# **JVC**

## **Preliminary**

# **HD NETWORK CAMERA**

## **VN-H37U/H57U Series** SD Card Operation Manual

**(Settings Supplement)**

## **Contents**

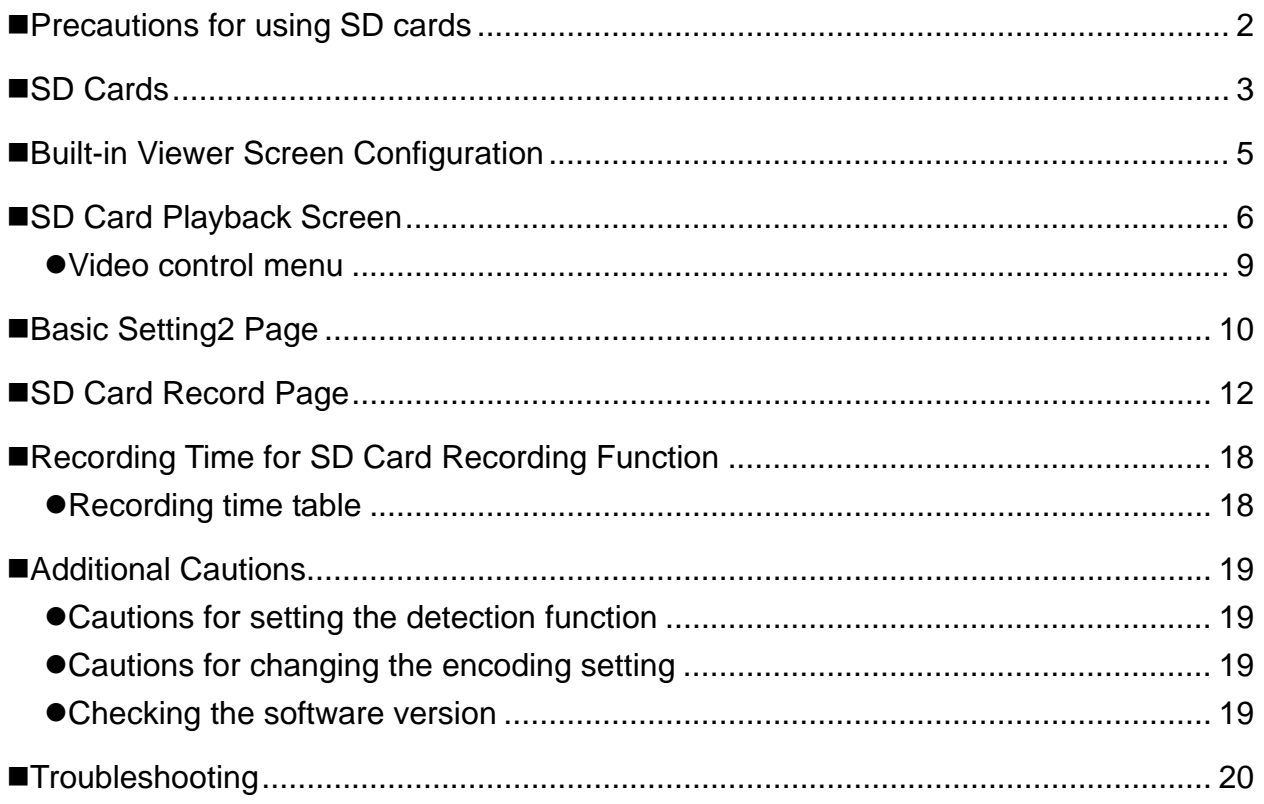

This camera supports SD card recording and playback functions with V4.00 firmware and above. Read this manual carefully before using SD card recording and playback functions.

<span id="page-1-0"></span>This manual contains instructions for the SD card recording function and operations.

## **Precautions for using SD cards**

- $\bullet$  Do not insert anything into the camera.
	- If anything other than an SD card is inserted into the SD card slot, it may cause a fire, electrical shock or failure of the unit.
- $\bullet$  Before turning the camera off or removing the SD card, be sure to set the SD card setting to [Disable]. ( $\circ$  Page [13\)](#page-12-0)

If you turn the camera off or remove the SD card while data is being written to the SD card, data stored on the SD card becomes corrupt.

- $\bullet$  If the data in an SD card becomes corrupt, it will be automatically repaired when the camera starts up. This repair function enables the card to be written to again; it does not repair corrupted video data.
- If data is damaged excessively, [format the SD card](#page-13-0) again. In such a case, the recorded data is completely deleted.
- $\bullet$  Do not use or store SD cards in a place where they may be affected by static electricity or electrical noise.
- $\bullet$  Insert the SD card in the correct direction. If you insert the SD card in the incorrect orientation, the camera or the card may be damaged. ( $\in$  Page [3](#page-2-0))
- $\bullet$  [Our company will not be liable for d](#page-4-0)amages arising out of data loss due to an unexpected accident. (Please back up your data.)
- **Use this unit under the stated conditions of use. Do not use this unit in the following locations.** A location exposed to direct sunlight, near a heated appliance, inside a closed car in a sunny environment, in a humid place, or a corrosive environment, etc.
- $\bullet$  Do not bend or drop this unit, and do not subject this unit to strong impact or vibration.
- $\bullet$  Do not moisten this unit with water.
- $\bullet$  Do not touch the card connectors.
- $\bullet$  If you format or delete data using the camera's functions, only the file management information is changed. The data is not erased completely. If you wish to completely delete the data, use commercially available data erasing software or physically destroy the SD card using a hammer or other device.
- If the SD card degrades, you may be unable to write to it. By reformatting the SD card, you may be able to continue using it temporarily.
- $\bullet$  Do not disassemble or modify the SD card.
- $\bullet$  Do not let dust, dirt, liquid, or other foreign objects come into contact with the connectors.
- $\bullet$  Do not peel the label off of the SD card, or attach any other label or sticker to the SD card. This may result in damage.
- $\bullet$  Do not use a pencil or ballpoint pen when writing on the SD card. Be sure to use an oil-based pen.

## <span id="page-2-0"></span>**SD Cards**

This unit can record the images you shoot in an SD card (sold separately) inserted in the card slot.

#### **Memo:**

- If the SD card's switch is set to "Lock", recording and playback cannot be performed. Make sure there is no critical data on the SD card before disengaging the lock.
- If you insert the SD card in the incorrect direction, the camera or the card may be damaged. Always check that the card has been inserted in the correct direction as shown in the illustration of the SD card slot.

**When using VN-H237U/H257U/ H237VPU/H257VPU**

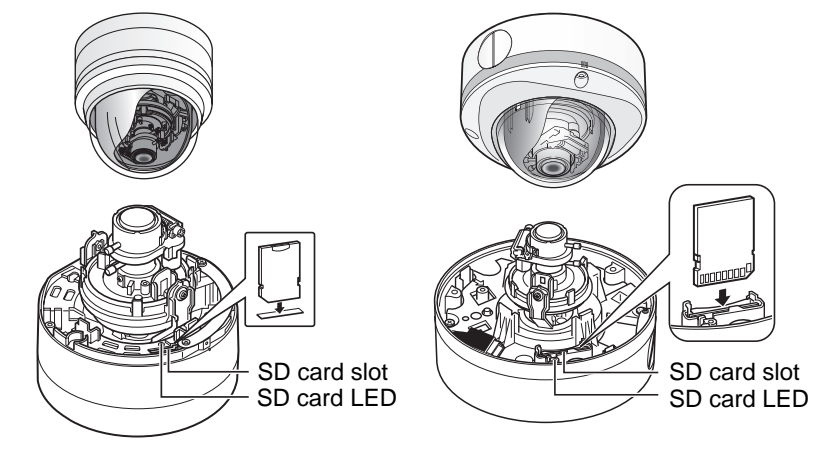

#### **When using VN-H37U/H57U/H137U**

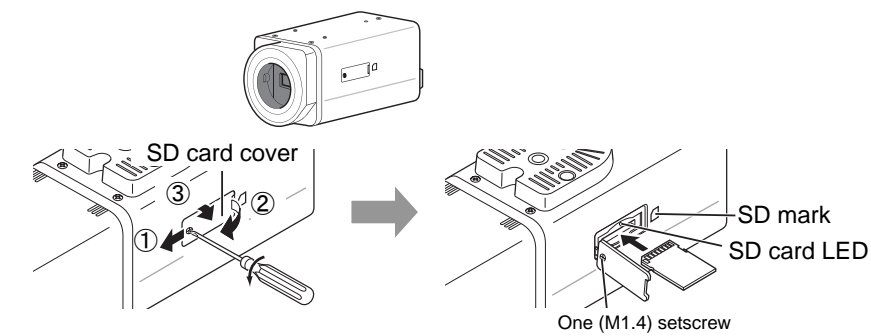

Follow the steps below to insert an SD card.

**1.** Loosen the setscrew (1) by rotating it about 3 times, and then open the SD cover.

#### **Note**:

 $\bullet$  Rotating the setscrew 10 times or more may cause it to fall out.

①Lift the setscrew side of the SD cover slightly from the camera body.

※You can pull the setscrew up by its edge to keep it suspended.

②Slide the SD cover to the direction of the setscrew side.

③Lift and open the side with a slit of the SD cover from the camera body.

- **2.** Insert the SD card into the slot until it clicks.
- **3.** Close the SD cover, and retighten the setscrew.

#### <span id="page-3-0"></span>**When using VN-H157WP**

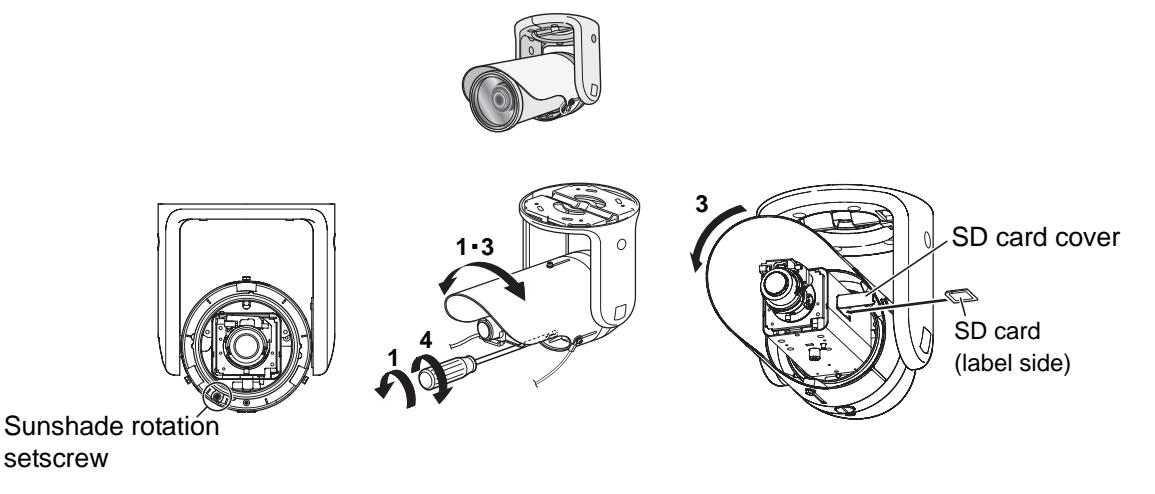

Follow the steps below to insert an SD card.

- **1.** Loosen the screw at the bottom of the camera, and rotate the sunshade enough so that the SD card can be inserted.
- **2.** Perform insertion (or removal) of the SD card.
	- (If an SD card cover is attached, pull it off to remove it.)
- **3.** Return the sunshade to its original position.
- **4.** Fasten the screw after the adjustment.

#### **Memo:**

• If the sunshade cannot be rotated because it is difficult to access, turn the camera before performing this procedure. After finishing, return the camera to its original angle, verify the camera image, and readjust settings if necessary.

Use the following SD cards.

SDHC cards (4 to 32 GB) of Class 10 or above

Use SD cards with a guaranteed operation temperature of 85 ℃ or higher.

The following SD cards are confirmed to function correctly with this camera:

- Panasonic : RP-SDW04GJ1K
- Toshiba : SD-FX004G
- SanDisk : SDSDX-004G-J95
- $\bullet$  Operation of all SD cards that meet the above conditions is not guaranteed.

#### **Memo:**

- $\bullet$  Do not leave the SD card slot cover open for a long period of time. Dust may enter inside and cause malfunctions. (VN-H37U/H57U/H137U only)
- $\bullet$  Make sure to set [SD Card] on the Record page to [Disable] before removing an SD card or turning off this camera. ( $\in$  Page [13\)](#page-12-0)
- When using an unsupported SD card, it can be set to record, but recording errors may occur.
- You can easily remove the SD card by lightly pushing it inward to release the lock. The SD card may pop out when you eject it. Exercise care not to lose it.
- Some SD cards on the market may be difficult to remove from the camera body. After the card has been inserted and removed several times, it will be easier to remove.
- **Turn off camera before inserting or changing the SD card.**

## <span id="page-4-0"></span>■ Built-in Viewer Screen Configuration

Start the Built-in Viewer by entering the IP address of the camera in the address bar of Internet Explorer.

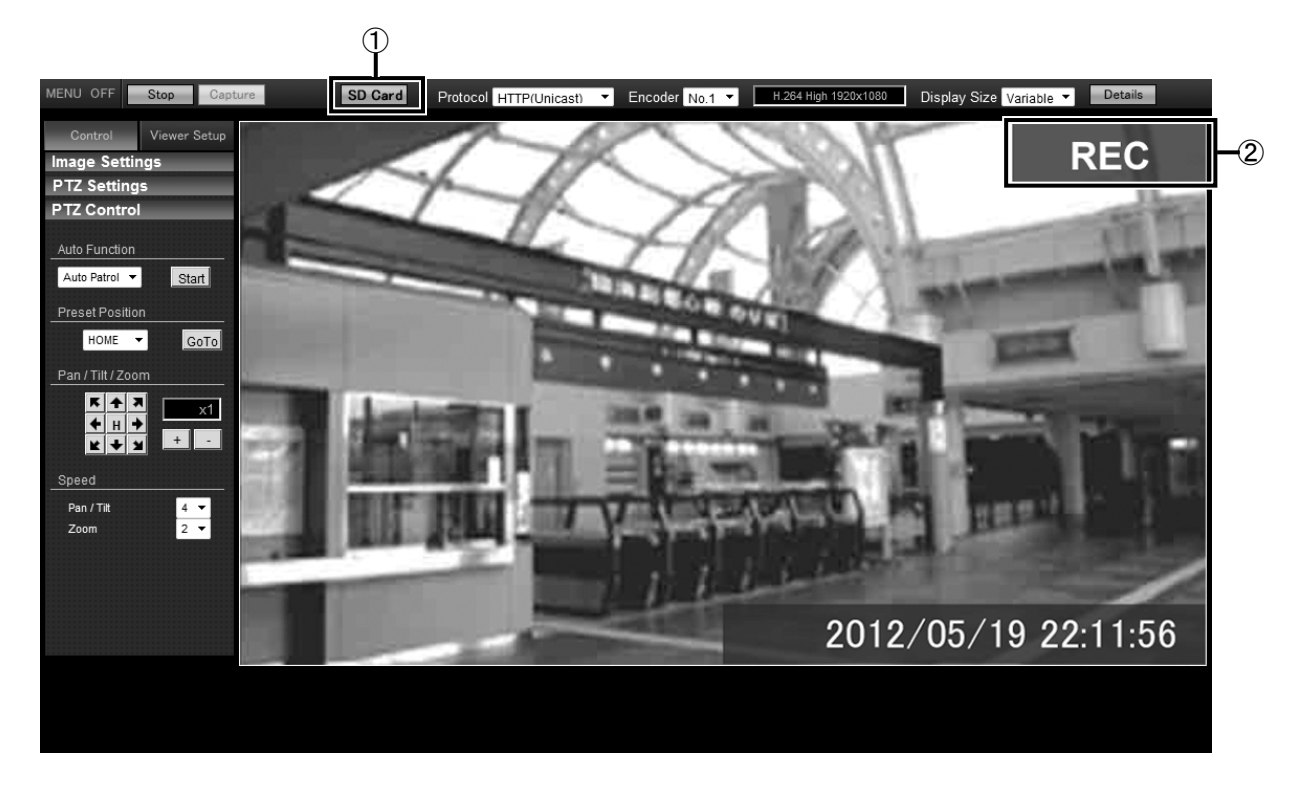

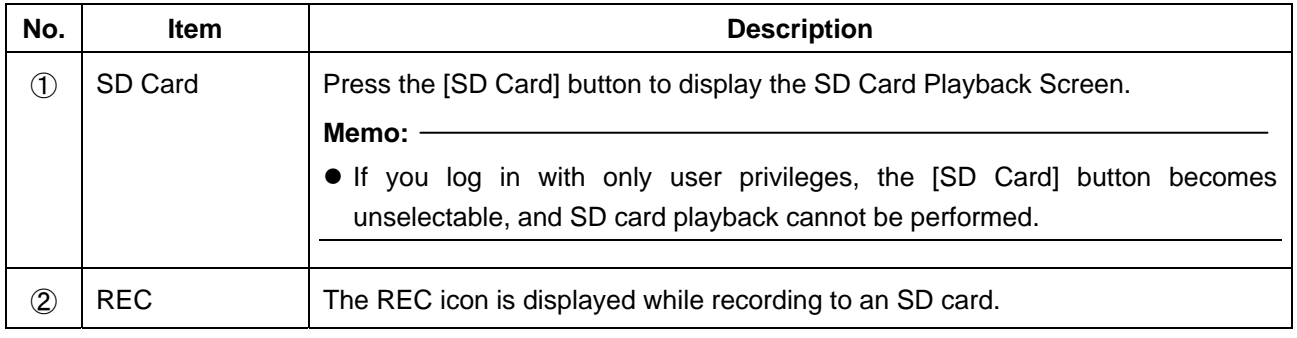

## <span id="page-5-0"></span>■ SD Card Playback Screen

This is displayed when you click [SD Card] on the Built-in Viewer screen.

You can play video files stored in the SD card.

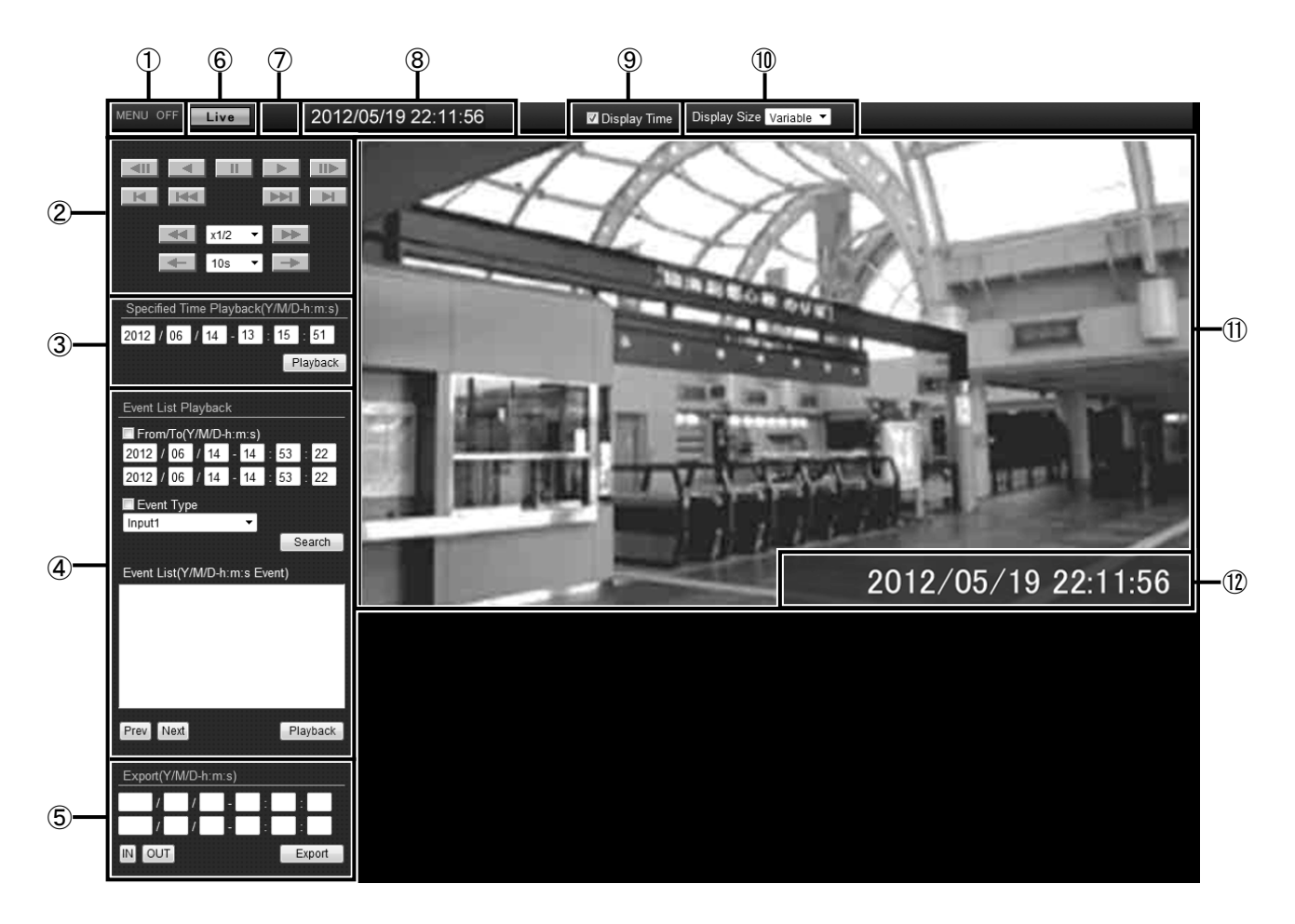

#### **Memo:**

• Video recorded to an SD card cannot be output from the camera's [MONITOR] terminal.

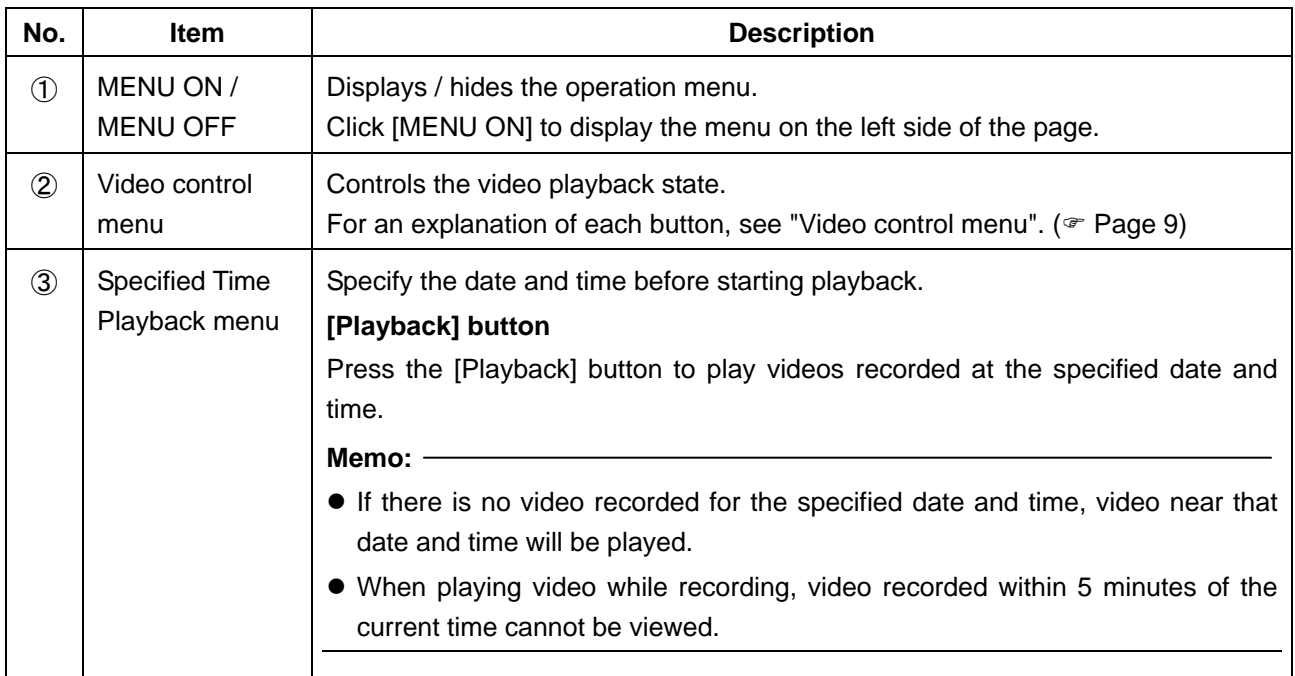

<span id="page-6-0"></span>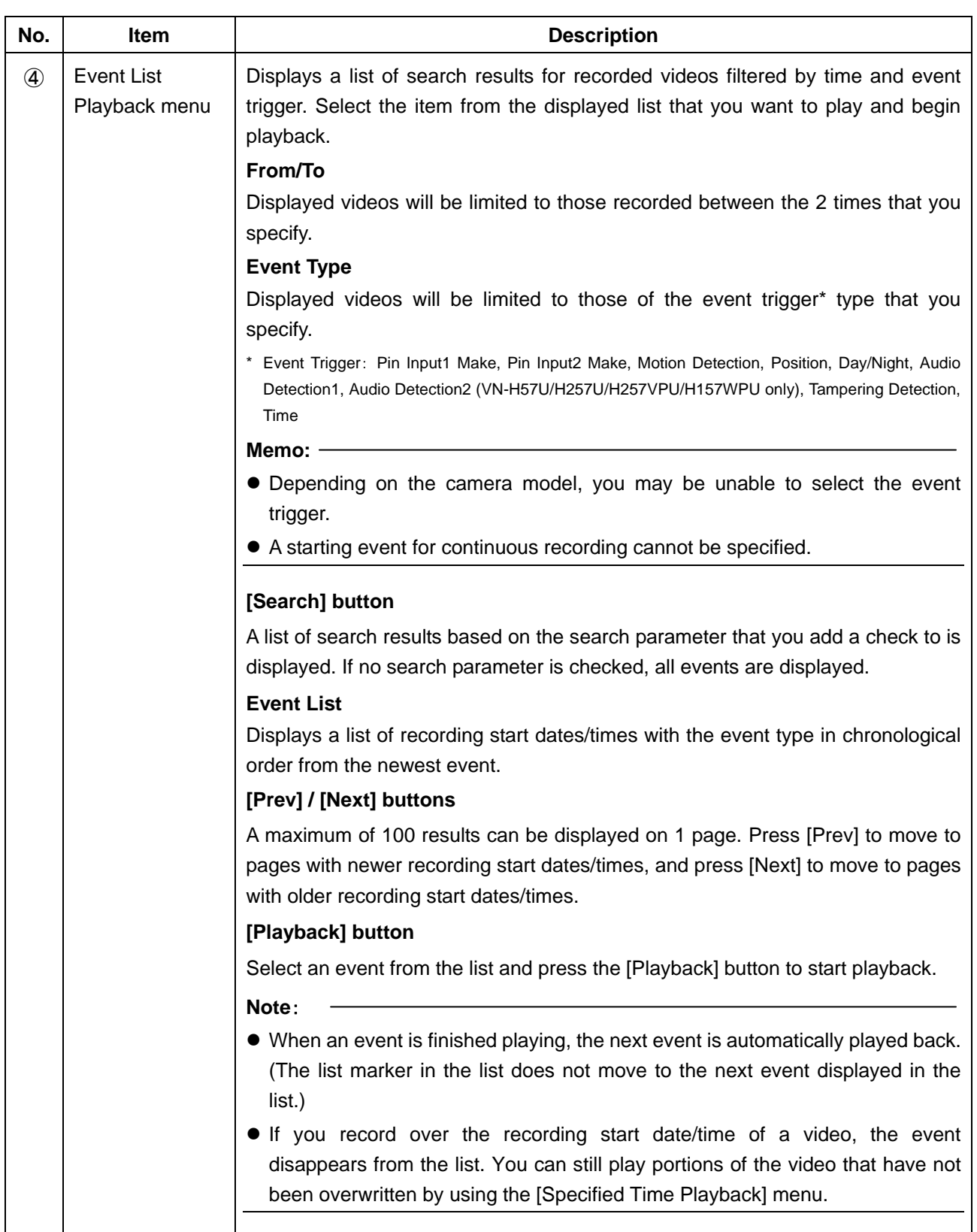

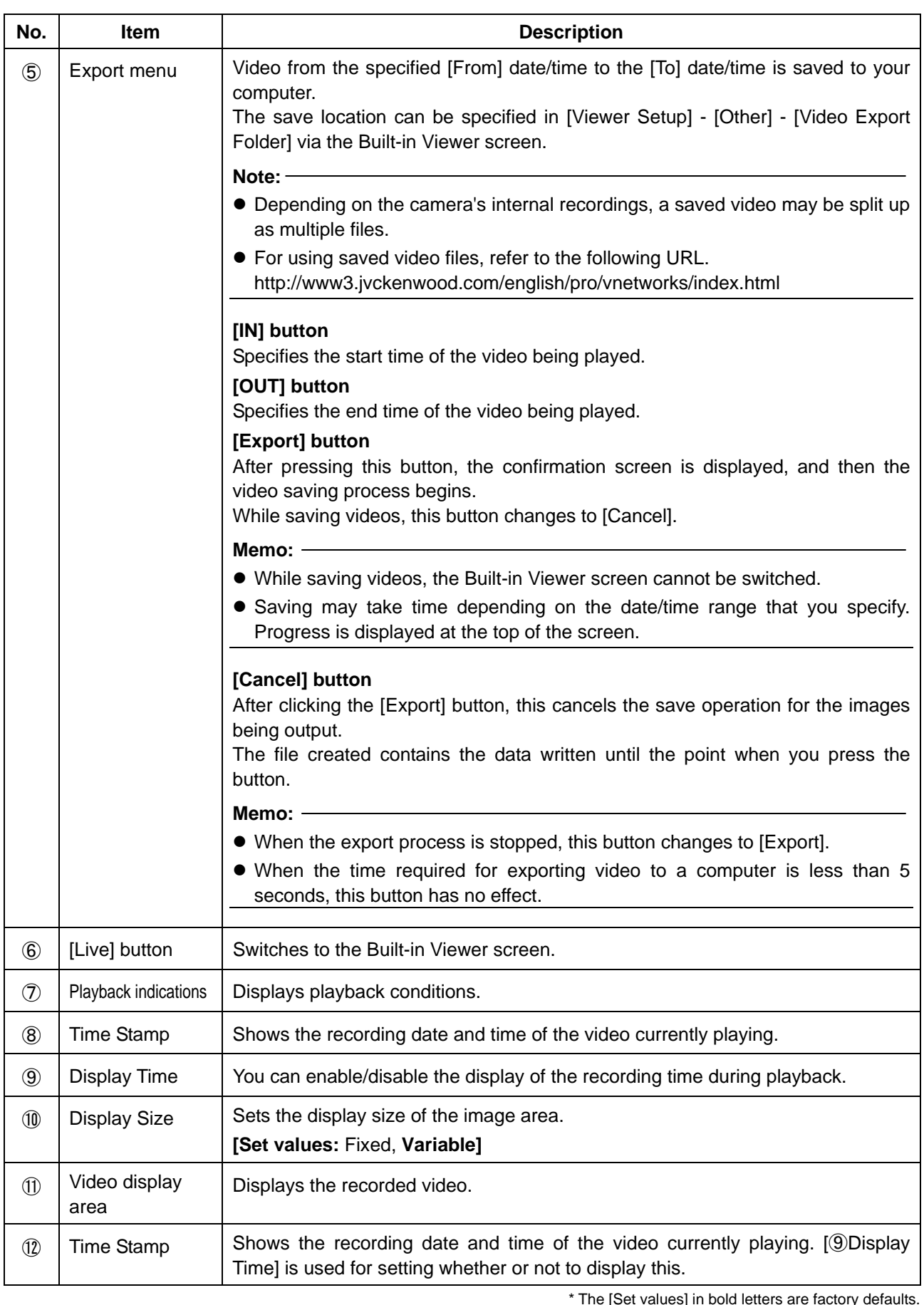

#### Memo:-

\* The [Set values] in bold letters are factory defaults.

● SD card playback from 1 camera cannot be performed to multiple viewers.

#### <span id="page-8-0"></span>z**Video control menu**

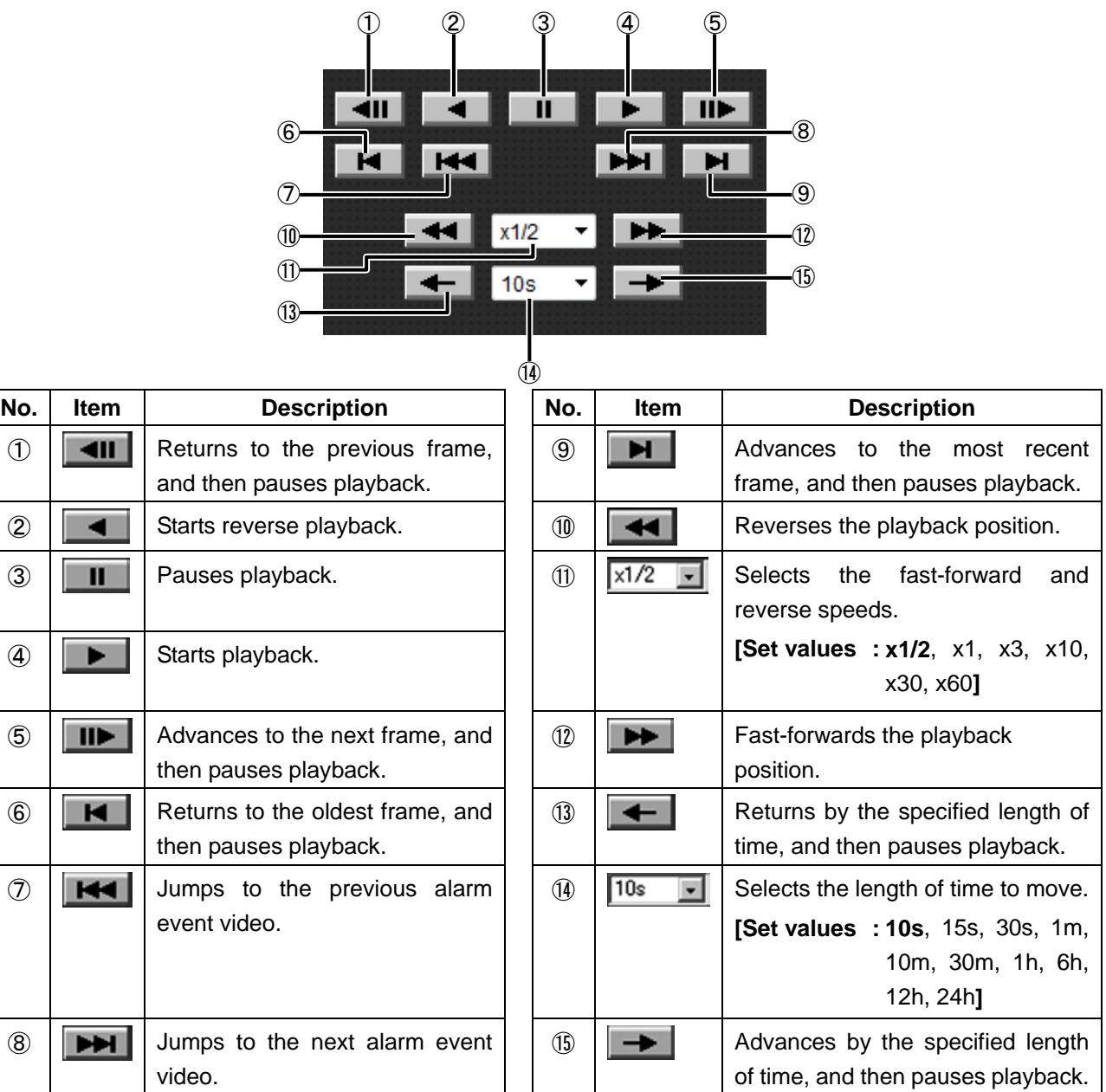

**Memo:** 

- For playback from an SD card, use [Specified Time Playback] menu or [Event List Playback] menu ( $\infty$  Page [7](#page-6-0))to select the recorded video to play.
- When playback of an event finishes, playback of the next event starts automatically.
- Buttons other than button 4 and button 5 are only used with I-frame playback.
- $\bullet$  Button  $\oslash$  and button  $\oslash$  are only used to jump to alarm event videos. You cannot jump to a continuous recording event.

\* The [Set values] in bold letters are factory defaults.

● A maximum of 1 second of calculation error from the specified time set via button  $\Phi$  may occur when jumping using button 13 and button 15.

## <span id="page-9-0"></span>**Basic Setting2 Page**

This page sets fundamental camera and encoding parameters.

This page can be used during access using "admin" or "operator".

Click [Basic Setting2].

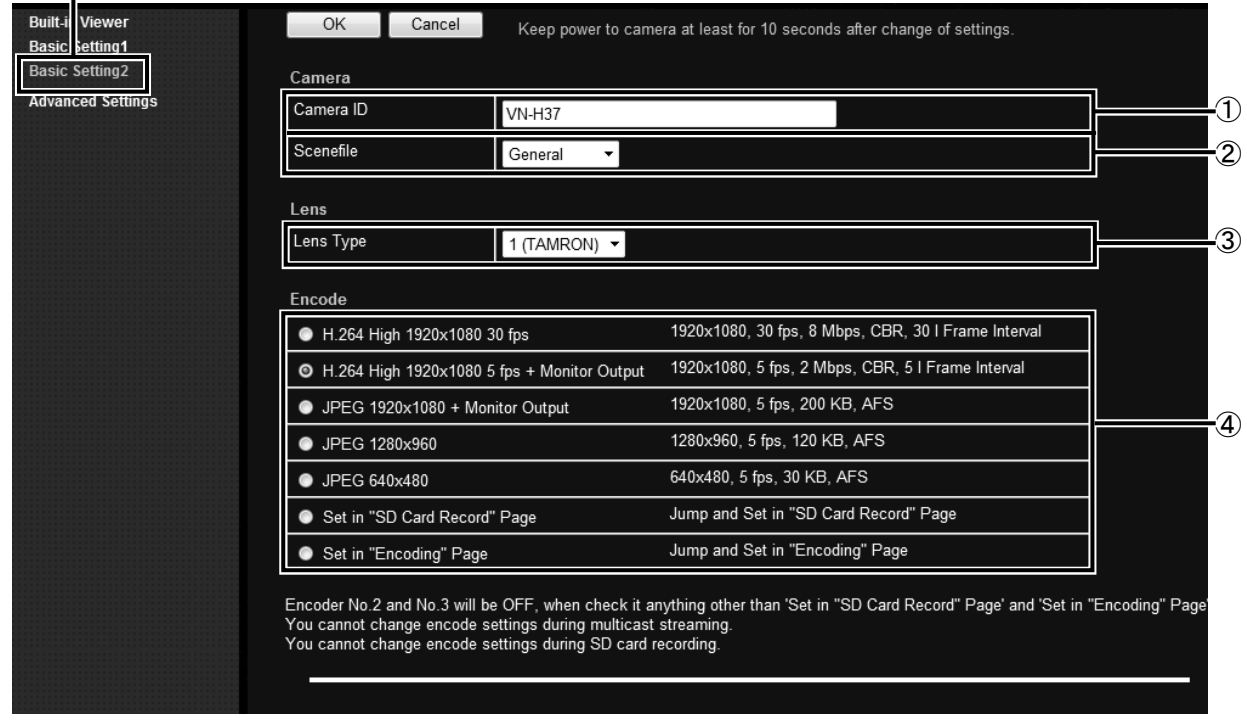

#### **Memo:**

 $\bullet$  If you enter the following URL directly into the address bar of Internet Explorer, you can open the [Basic Setting2] page without going through the Built-in Viewer.

http://192.168.0.2/cgi-bin/display.cgi?basicmenu2.html

- Press the [OK] button to enable the new settings.
- $\bullet$  If the [OK] button is pressed upon entering an invalid value, a warning message will appear and the entry will be denied. Press the [Cancel] button to restore the invalid entry to the value before the change was made.
- z "H.264 High" indicates the H.264 High Profile standard.

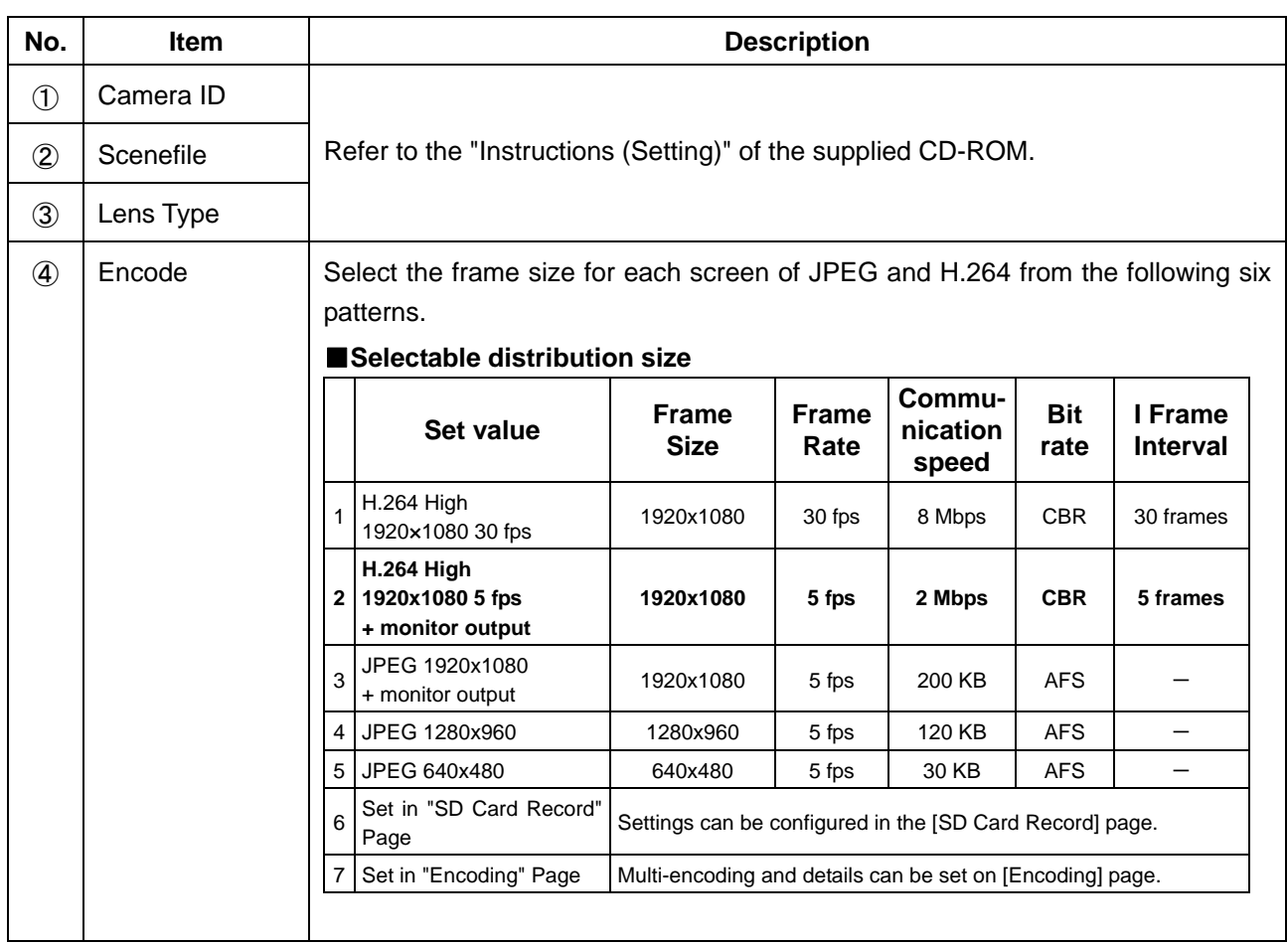

\* The [Set values] in bold letters are factory defaults.

## <span id="page-11-0"></span>**SD Card Record Page**

This page sets SD card recording settings.

This page can be used during access using "admin" or "operator".

Click [Advanced Settings] and [SD Card Record].

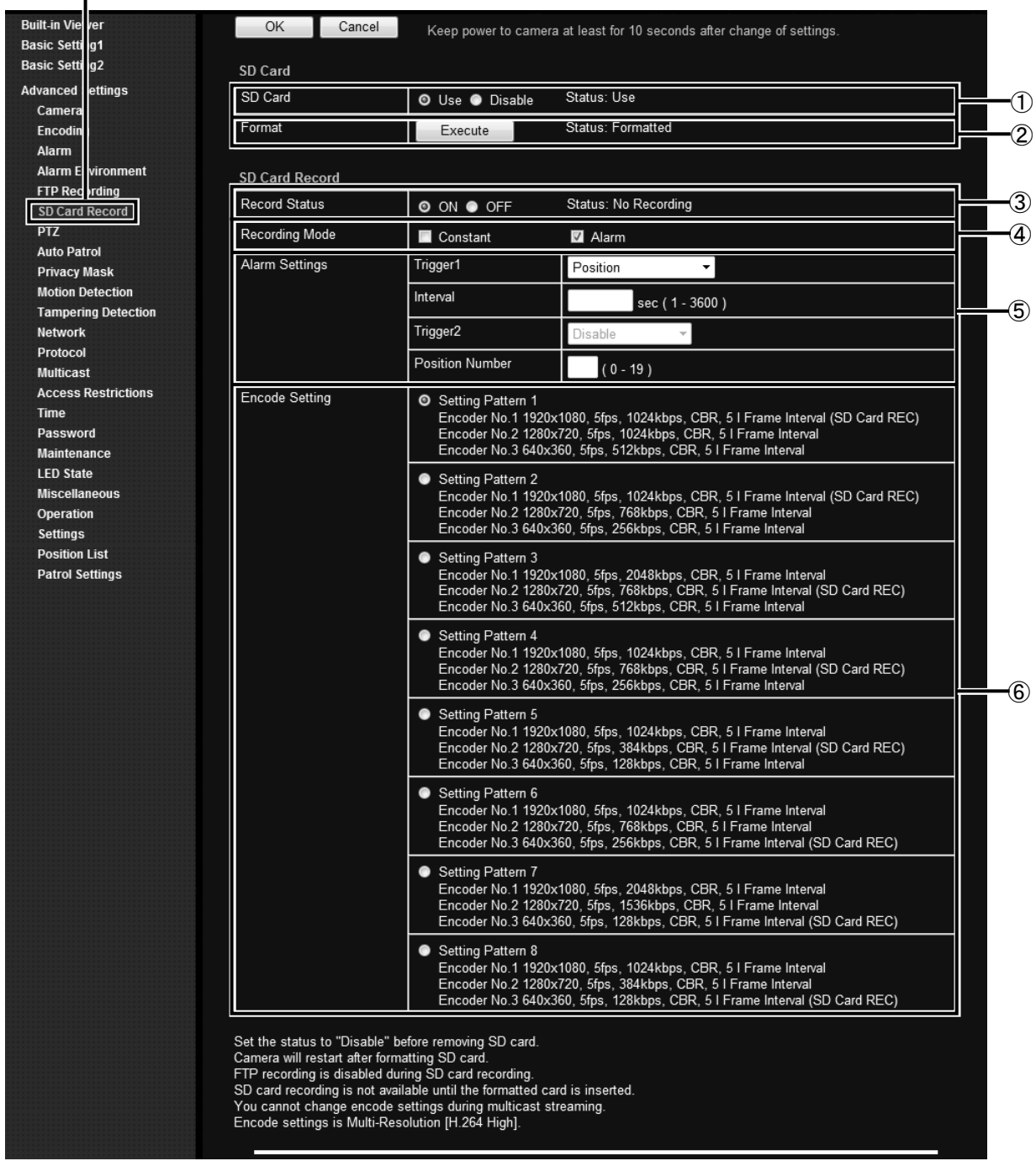

#### **Memo:**

- $\bullet$  If the status is "Read only" or "No insert", nothing can be selected other than the [OK] button or the [Cancel] button.
- $\bullet$  When recording to FTP and you attempt to perform SD card recording settings, the display changes to a dialog for interrupting FTP recording and starting SD card recording is displayed. When you press the [OK] button, FTP recording stops and SD card recording starts.( $\textdegree$  "Instructions (Setting)" — "Internet Explorer Setting" ─ "Advanced Settings" ─ "Storage Page")
- z When recording to an SD card is enabled and you attempt to perform FTP recording settings, the display changes to a dialog for interrupting SD card recording and starting FTP recording is displayed. When you press the [OK] button, SD card recording stops and FTP recording starts.

<span id="page-12-0"></span>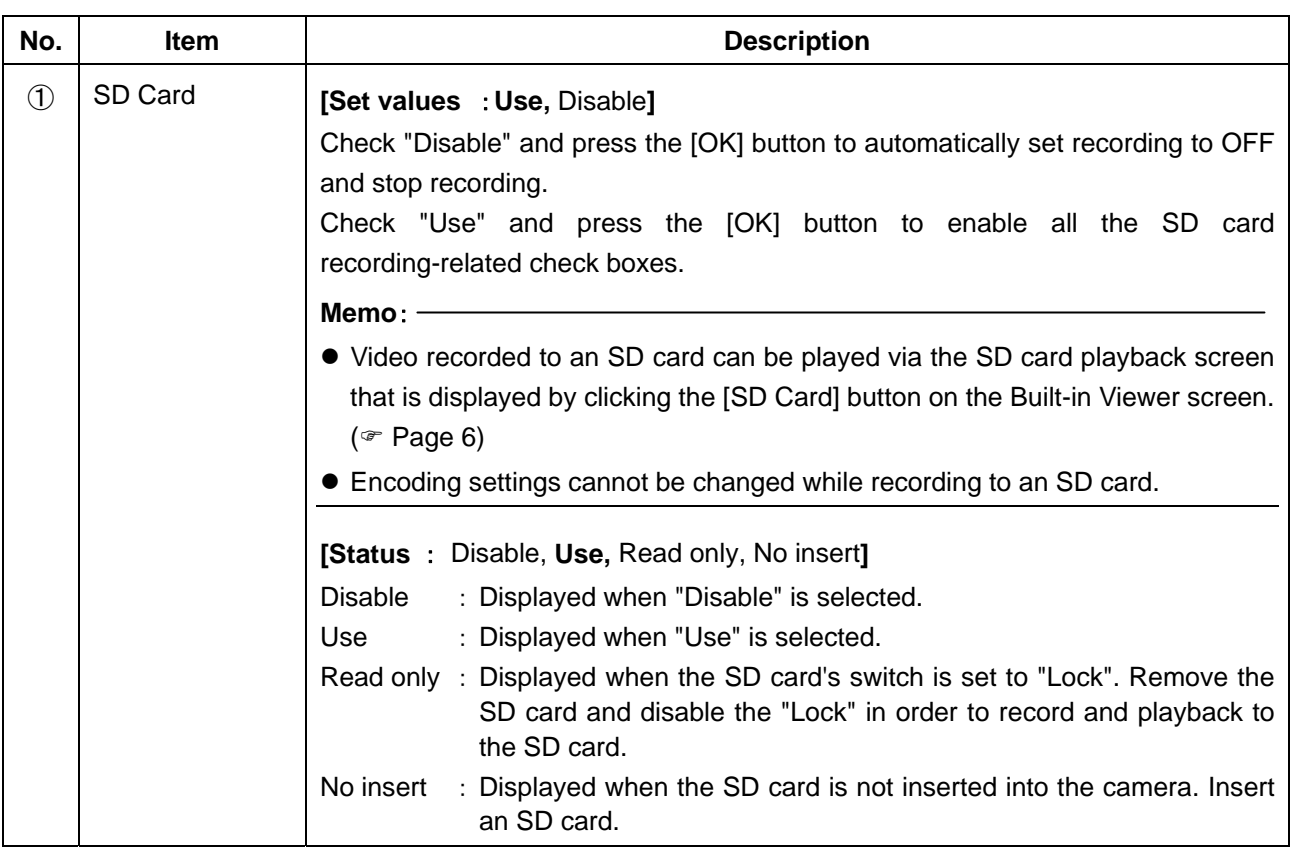

\* The [Set values] in bold letters are factory defaults.

<span id="page-13-0"></span>

| No.            | ltem   | <b>Description</b>                                                                                                    |
|----------------|--------|----------------------------------------------------------------------------------------------------|
| $^{\circledR}$ | Format | This button is for executing a format of the SD card.                                                                                                    |
|                |        | [Status: Unformatted, Formatting, Formatted, ---]                                                                                                    |
|                |        | "---" is displayed when the SD card status display is not "Use".                                                                                                    |
|                |        | "Unformatted" is displayed when the SD card is not formatted, or when an                                                                                                    |
|                |        | unsupported class of SD card that cannot be formatted is inserted.                                                                                                    |
|                |        | The [Execute] button cannot be pressed (and becomes grayed out) when the SD<br>card status display is not "Use".                                                                                                    |
|                |        | To enable the [Execute] button, select "Use" for the "SD Card" setting, click the                                                                                                    |
|                |        | [OK] button, and confirm that "Use" is displayed for the SD card status.                                                                                                    |
|                |        | When the [Execute] button is pressed, a confirmation window will appears. Press                                                                                                    |
|                |        | the [OK] button to begin formatting the SD card. The status becomes<br>"Formatting" during formatting.                                                                                                    |
|                |        | After formatting the card, the format complete dialog is displayed and the camera                                                                                                    |
|                |        | restarts. The status becomes "Formatted".                                                                                                    |
|                |        | Press the [OK] button to close the screen.                                                                                                    |
|                |        | Memo:                                                                                                    |
|                |        | • Make sure to format the SD card with the camera before using it.                                                                                                    |
|                |        | Only SD cards formatted with the camera can be used.                                                                                                    |
|                |        | • It takes approximately 1 minute to format a 32 GB SD card.                                                                                                    |
|                |        | • Do not remove the SD card during formatting.                                                                                                    |
|                |        | • Do not turn off the power while the card is being formatted.                                                                                                    |
|                |        | • You cannot record to the SD card while it is being formatted.                                                                                                    |
|                |        | Note:                                                                                                    |
|                |        | • When changing the time of the camera via the following operations, first make                                                                                                    |
|                |        | sure to stop recording to the SD card. If times on the SD card for recorded                                                                                                    |
|                |        | video overlap due to changes in the camera's time, the camera may become<br>unable to perform playback correctly.                                                                                                    |
|                |        | When changing the time via "Setting the PC's time to the camera" ( $\infty$                                                                                                    |
|                |        | "Instructions (Setting)" - "Internet Explorer Setting" - "Advanced<br>Settings" - "Basic Setting1 Page")                                                                                                    |
|                |        | When changing the time via "Time" and "Setting the PC's time to the<br>camera" (*"Instructions (Setting)" - "Internet Explorer Setting" -<br>"Advanced Settings" - "Time Page")                                               |
|                |        |                                                                                                    |
|                |        | When changing the "Time Zone" setting ( $\infty$ "Instructions (Setting)" $-$<br>"Internet Explorer Setting" - "Advanced Settings" - "Time Page")                                                                             |
|                |        | • Playback search may not operate correctly for video with time that overlaps<br>due to the time changes to and from Daylight Saving Time. By shifting this<br>video via fast forward and fast reverse, playback is possible. |
|                |        | ● The Sense Up function (☞"Instructions (Setting)" - "Internet Explorer Setting"                                                                                                    |
|                |        | - "Advanced Settings" - "Camera Page") causes the frame rate of video                                                                                                    |
|                |        | recorded to the SD card to drop; therefore, the playback speed of recorded<br>video may vary.                                                                                                    |
|                |        |                                                                                                    |

<sup>\*</sup> The [Set values] in bold letters are factory defaults.

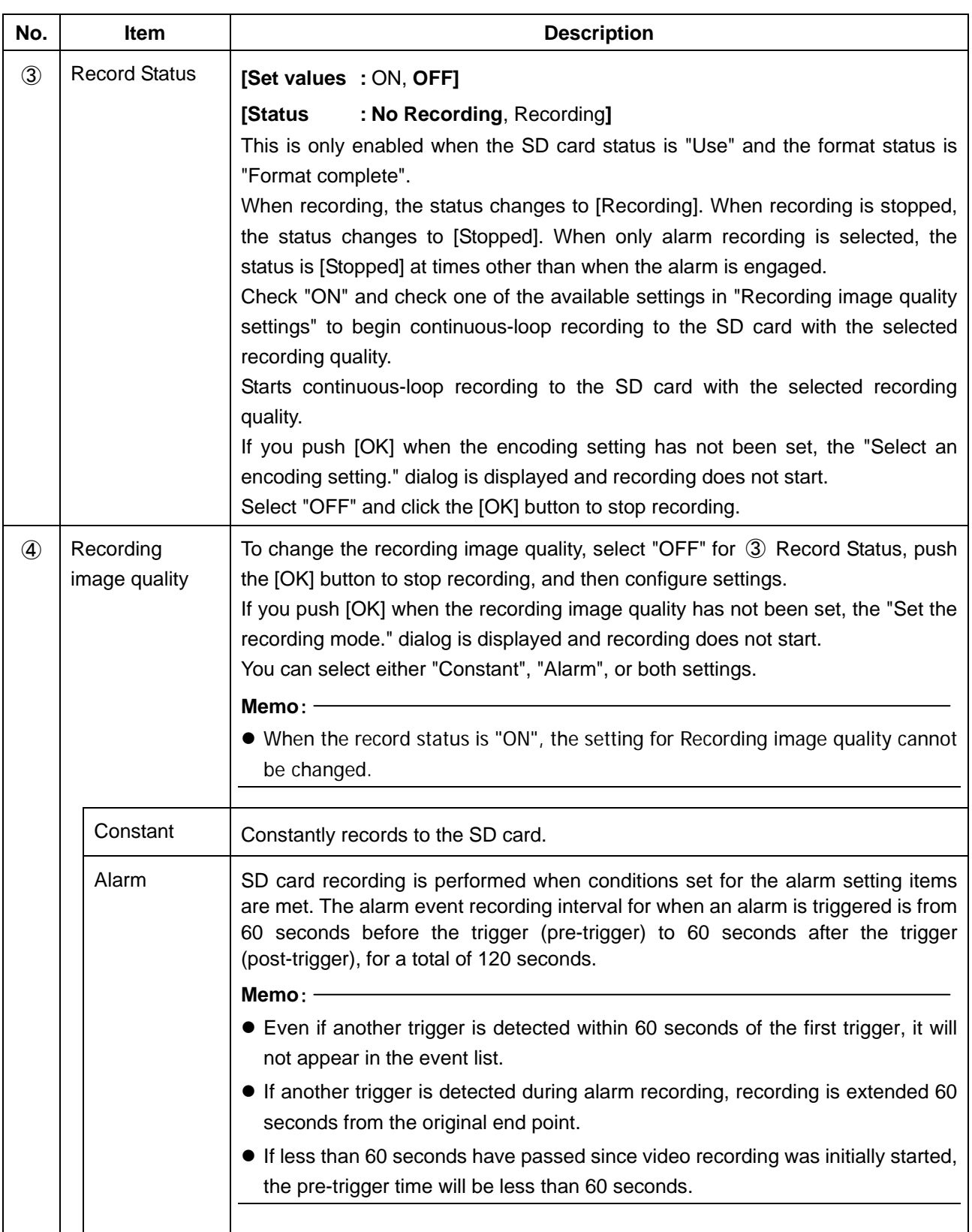

\* The [Set values] in bold letters are factory defaults

Alarm recording-related setting items are displayed when "Alarm" is selected.

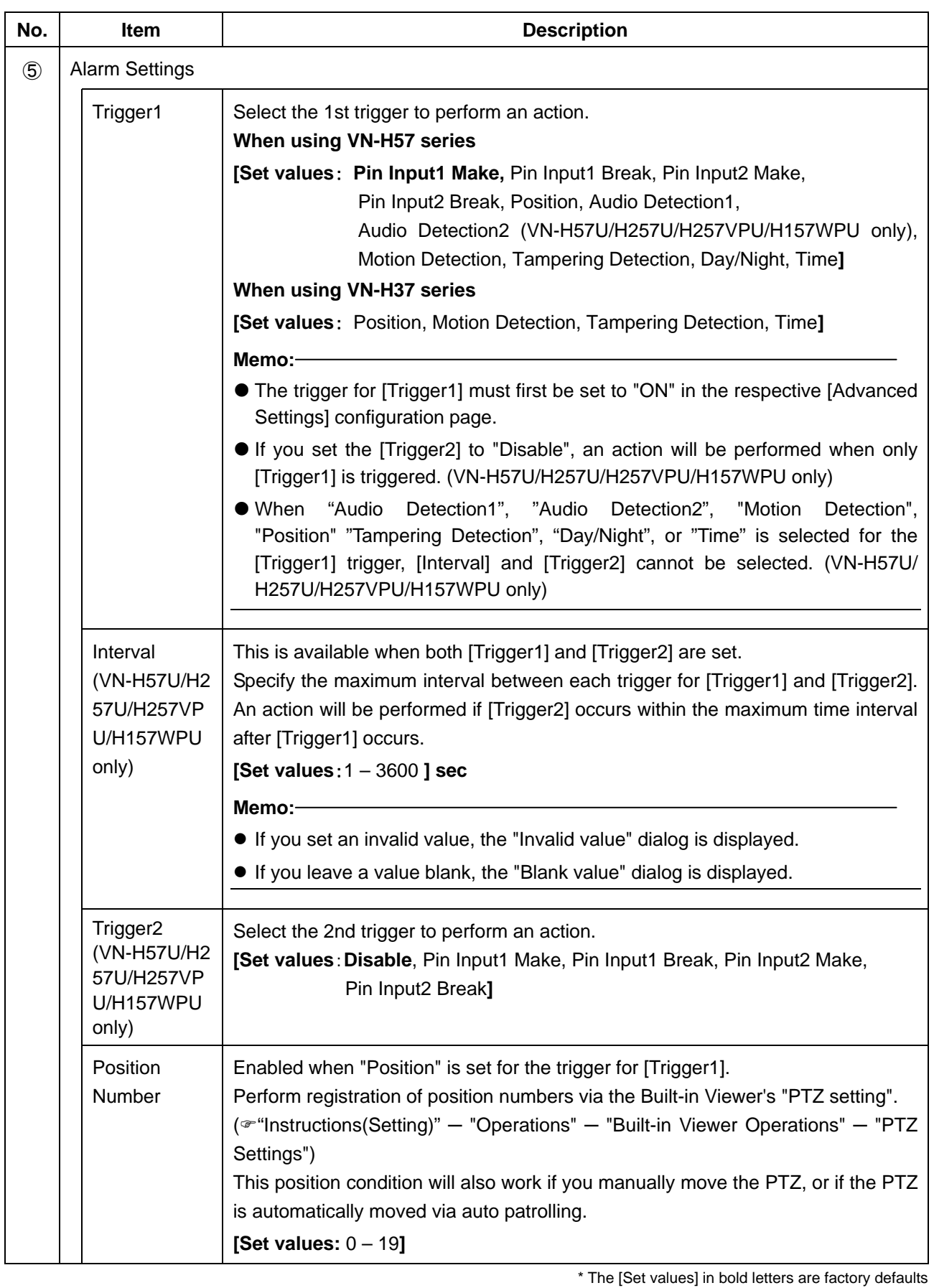

**Memo:** 

z If you set the same items for [Trigger1] and [Trigger2], the "Trigger1 and Trigger2 are the same." dialog is displayed and alarm recording is not started.

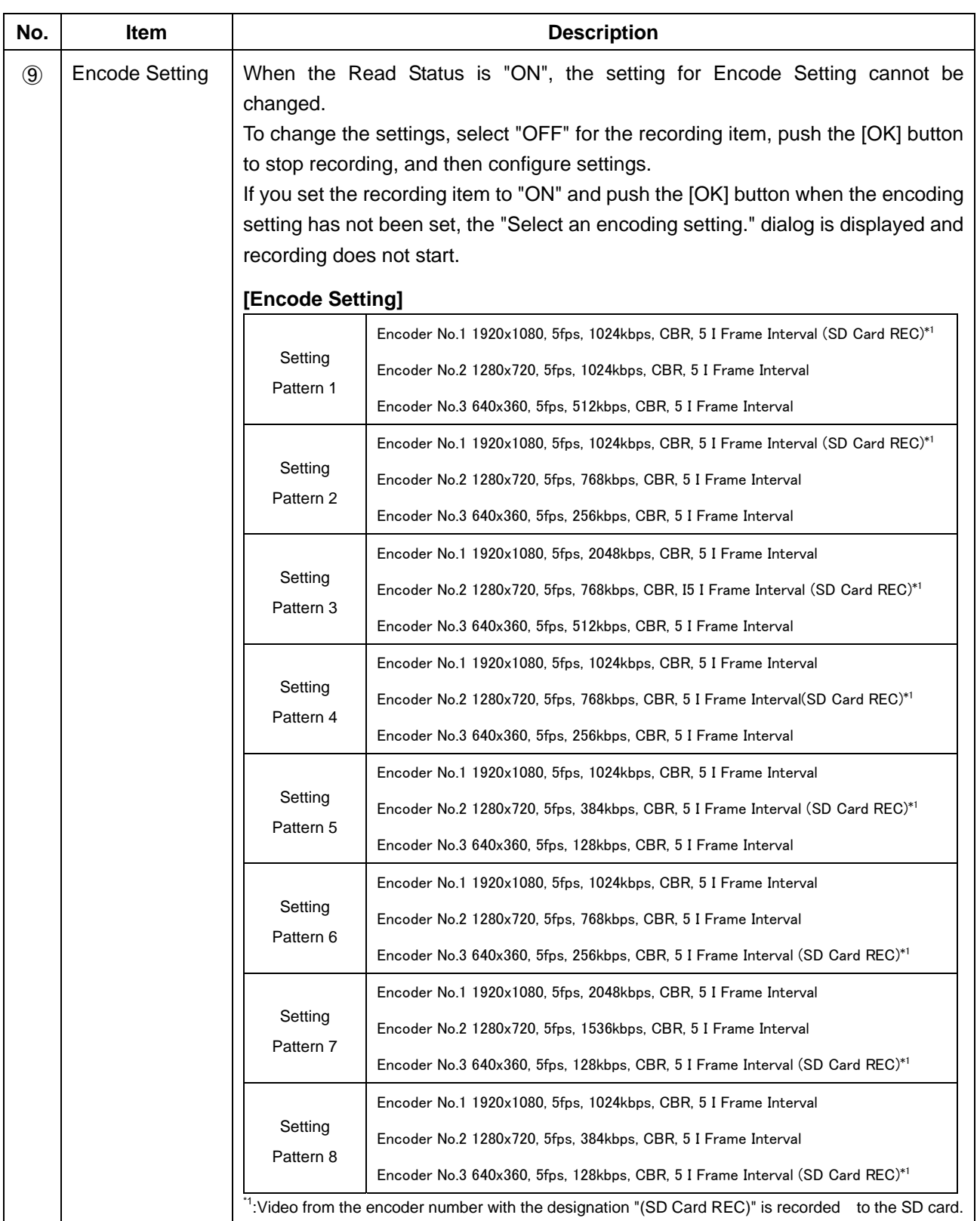

\* The [Set values] in bold letters are factory defaults

## <span id="page-17-0"></span>■ Recording Time for SD Card Recording Function

### $\bullet$  Recording time table

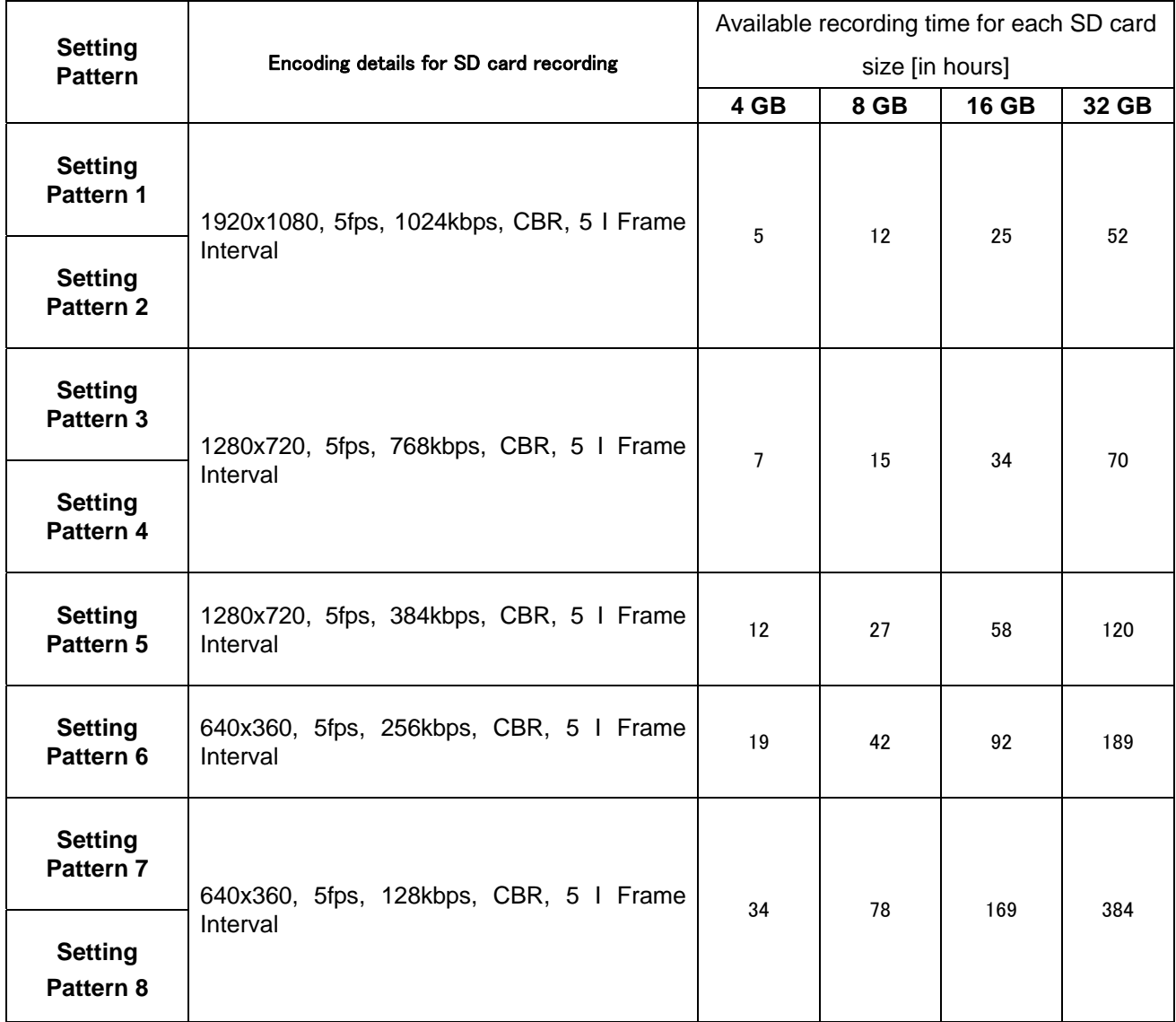

### <span id="page-18-0"></span>■ Additional Cautions

#### ● Cautions for setting the detection function

You cannot set motion detection, audio detection, and tampering detection at the same time.

An error message is displayed when one detection function setting is already enabled and you try to select another. Check the content of the error message, set the already-enabled detection function to "OFF", and then reconfigure the detection function. ( $\textcirc$  "Instructions (Setting)" — "Operations" — "Motion Detection Page", "Audio Detection Page", "Tampering Detection Pages")

#### ● Cautions for changing the encoding setting

When changing an already-configured encoding setting on the Basic Settings 2 page, Encoding page, or SD recording page, PTZ and the auto patrol settings are cancelled.

In this case, set PTZ and the auto patrol settings again after setting the encoding setting. ( $\mathcal{F}'$  Instructions (Setting)" ─ "Operations" ─ "PTZ Page", "Auto Patrol Page")

#### **• Checking the software version**

Check on the following screen that the software version is "1.4.30".

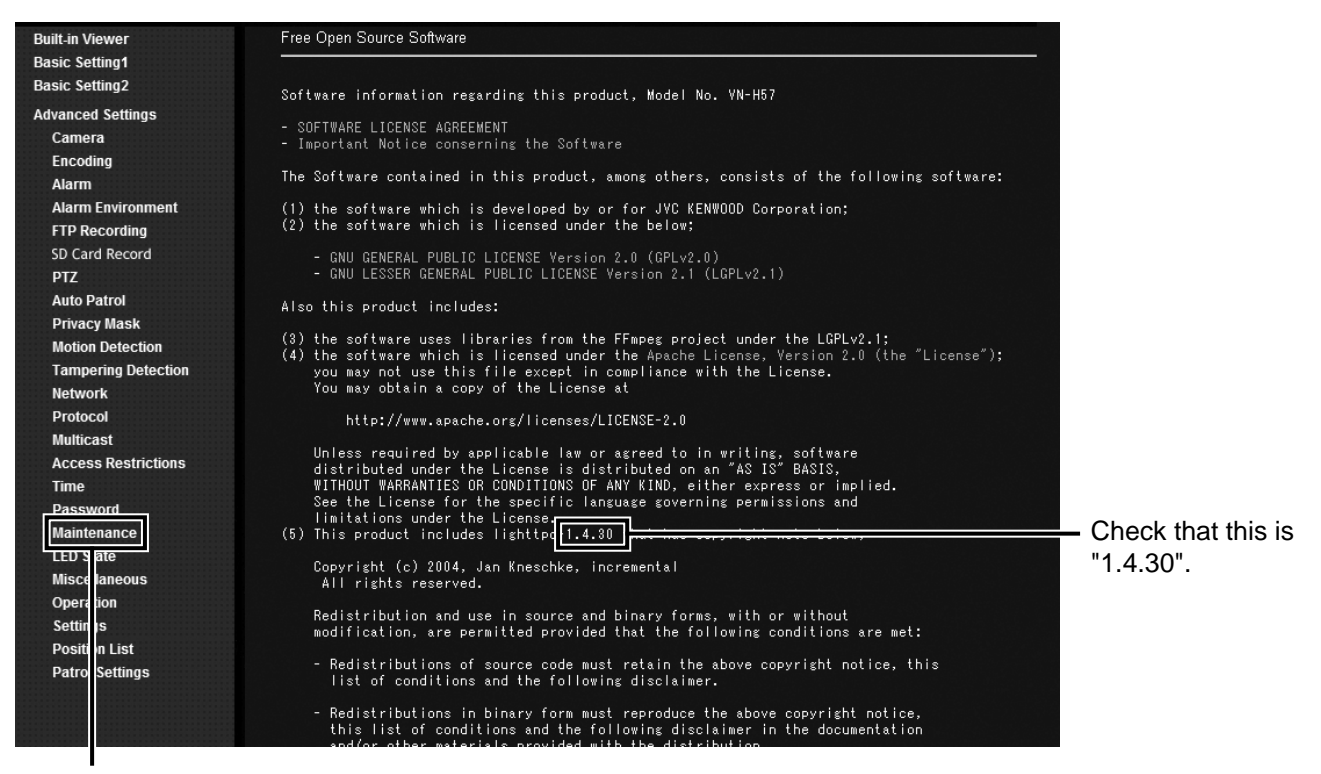

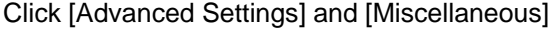

## <span id="page-19-0"></span>■ Troubleshooting

Check the following items if you cannot record to an SD card.

- Format the SD card via the camera. ( $\infty$  Page [14](#page-13-0))
- Disengage the lock on the SD card.
- $\bullet$  Use an SD card that is compatible with this camera. ( $\circ$  Page [4\)](#page-3-0)
- Follow the instructions in [SD Card Record Page] ( $\textcircled{r}$  Page [12\)](#page-11-0) to enable SD card recording settings.

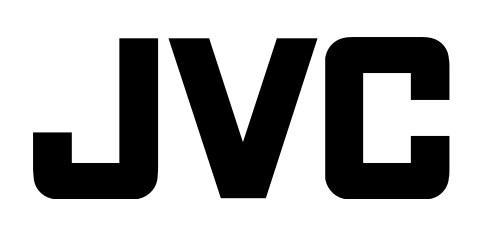

© 2012 JVC KENWOOD Corporation LST1392-001A

Free Manuals Download Website [http://myh66.com](http://myh66.com/) [http://usermanuals.us](http://usermanuals.us/) [http://www.somanuals.com](http://www.somanuals.com/) [http://www.4manuals.cc](http://www.4manuals.cc/) [http://www.manual-lib.com](http://www.manual-lib.com/) [http://www.404manual.com](http://www.404manual.com/) [http://www.luxmanual.com](http://www.luxmanual.com/) [http://aubethermostatmanual.com](http://aubethermostatmanual.com/) Golf course search by state [http://golfingnear.com](http://www.golfingnear.com/)

Email search by domain

[http://emailbydomain.com](http://emailbydomain.com/) Auto manuals search

[http://auto.somanuals.com](http://auto.somanuals.com/) TV manuals search

[http://tv.somanuals.com](http://tv.somanuals.com/)